## **INSCRIPTIONS ACTIVITES EN LIGNE**

Cliquez sur « Me connecter » **INSCRIPTIONS ACTIVITÉS**  $\mathbf{v}$  RÉSERVATIONS ACTIVITÉS  $\mathbf{v}$ **INFORMATIONS**  $\bullet$ <u>้≙</u> Validation Enregistrement Paiemen ès le mois de septembre, vous pourrez acheter ici vos entrées un<mark>i</mark>taires ou vos cartes d'abonnements<br>I vous possédez déjà une carte d'abonnement, rendez-vous sur l'onglet "RECHARGEMENT". Abonnement à recharger, cliquez ici Mon panier :  $0,00 \in$ Sélectionnez votre catégorie de produits Votre panier est vide pour le moment **Natation Adulte Aqua Sport** ition Enfan Agua Sport Aqua Sport - abonnement annuel<br>A partir de 15 ans<br>Valable 10 mois à partir du 11/09/2023  $\mathbf{d}$ 240,00 € Prix: Natation adulte - abonnement annue Valable 10 mois à partir du 11/09/202 ہے<br>Afficher le Burea Q Rechercher O T 2 D C C X C L R B B  $\sim$  C 4 Enregistremen Une fenêtre de connexion s'ouvre Connexion Vous pouvez saisir votre login et votre mot de passe N° abonné / Email : Puis cliquez sur « Connecter » Mot de passe  $\circ$ Créer votre c 80€ Prix 38,20 Prix Le nom du compte s'affiche Lauriane Fa  $\bigoplus$  0  $\bullet$  $\bullet$  $\left( \begin{array}{c} \varepsilon \\ \varepsilon \end{array} \right)$ entrées unitaires ou vos cartes d'ab<br>:-vous sur l'onglet "RECHARGEMEN t vide pour le Ő 240,00

Ő 144,00 180,00€ Afficher le Bureau

Choisissez l'abonnement correspondant à votre activité en cliquant sur « Ajouter »

Le cas échéant, sélectionnez le type d'activité dans la liste déroulante

Puis choisissez votre cours en cliquant sur « Valider »

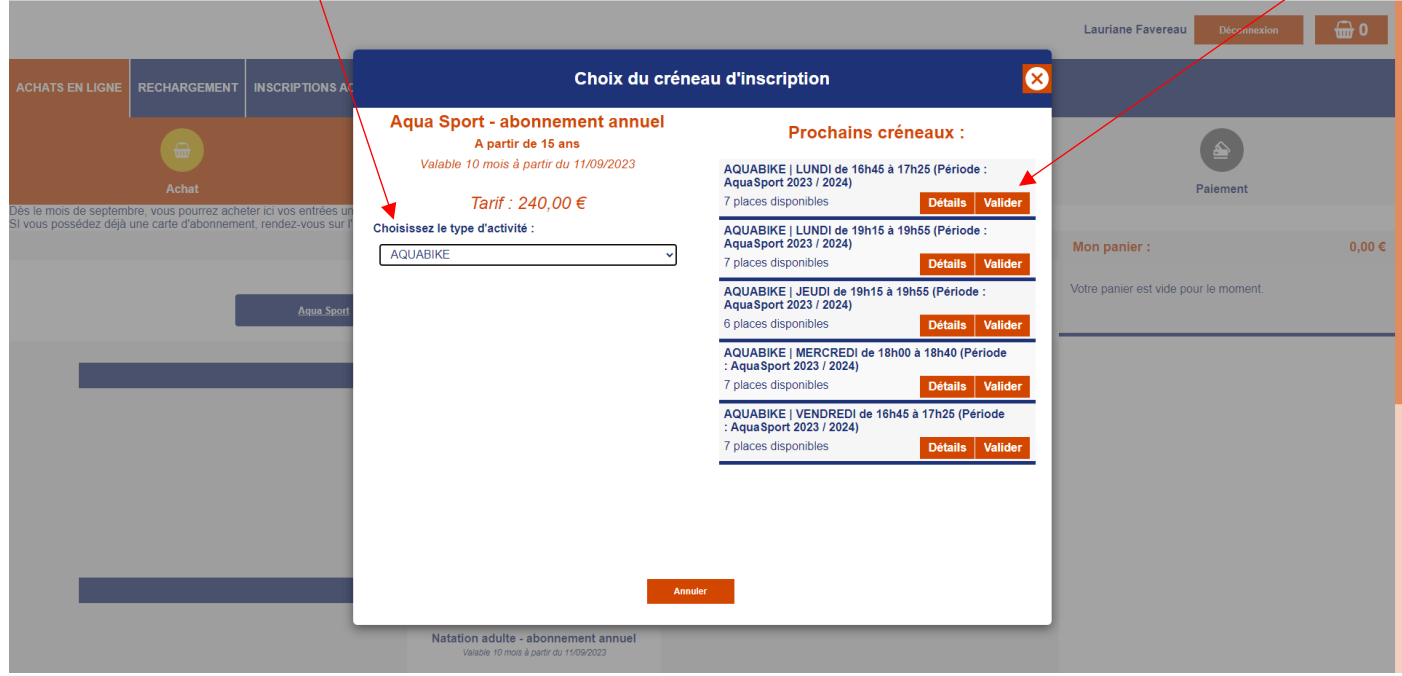

Pour finaliser votre inscription, cliquez sur « valider mon panier »

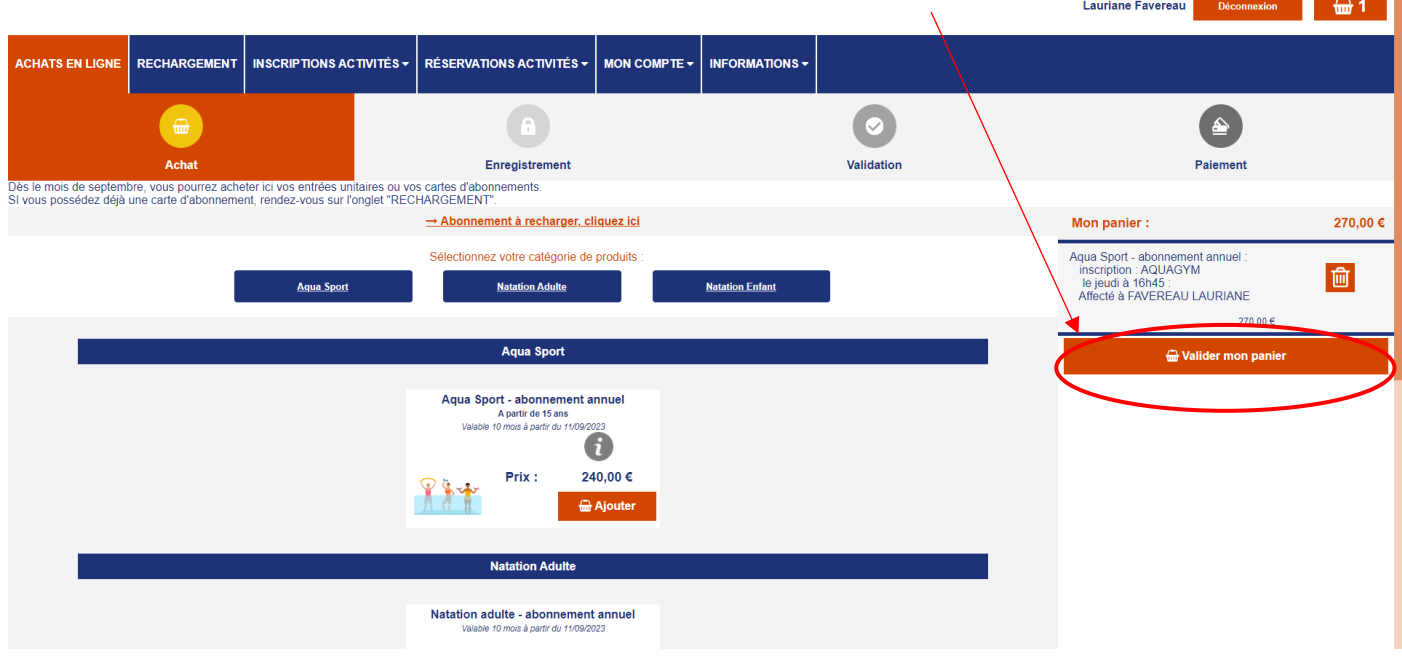

## Puis sur paiement

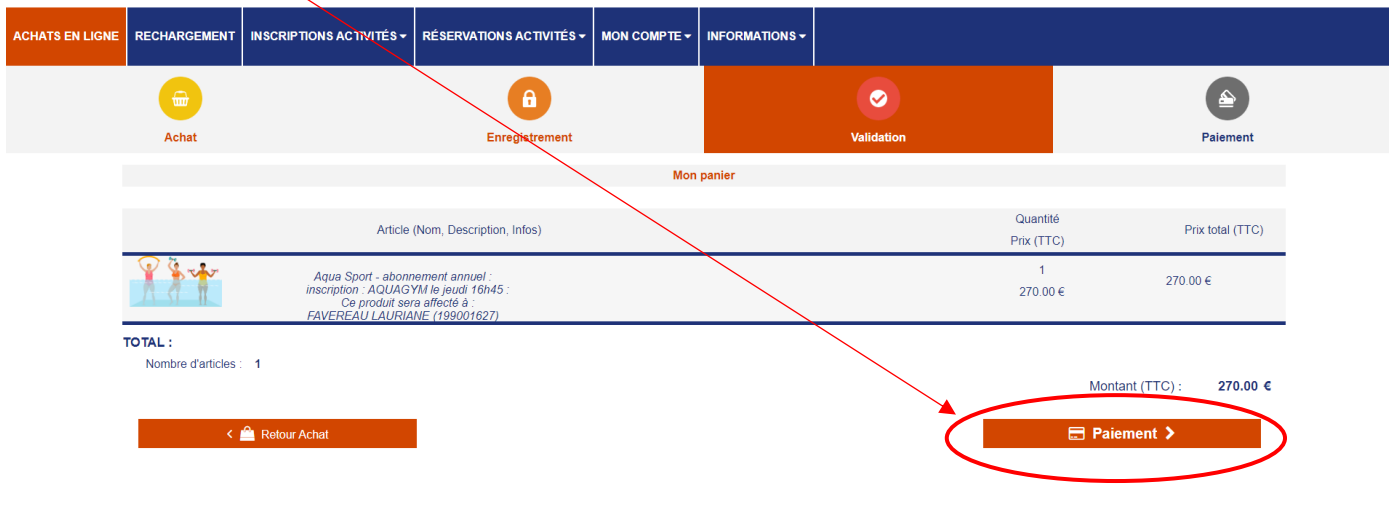

Enfin choisissez le « paiement en ligne » ou « paiement en caisse »

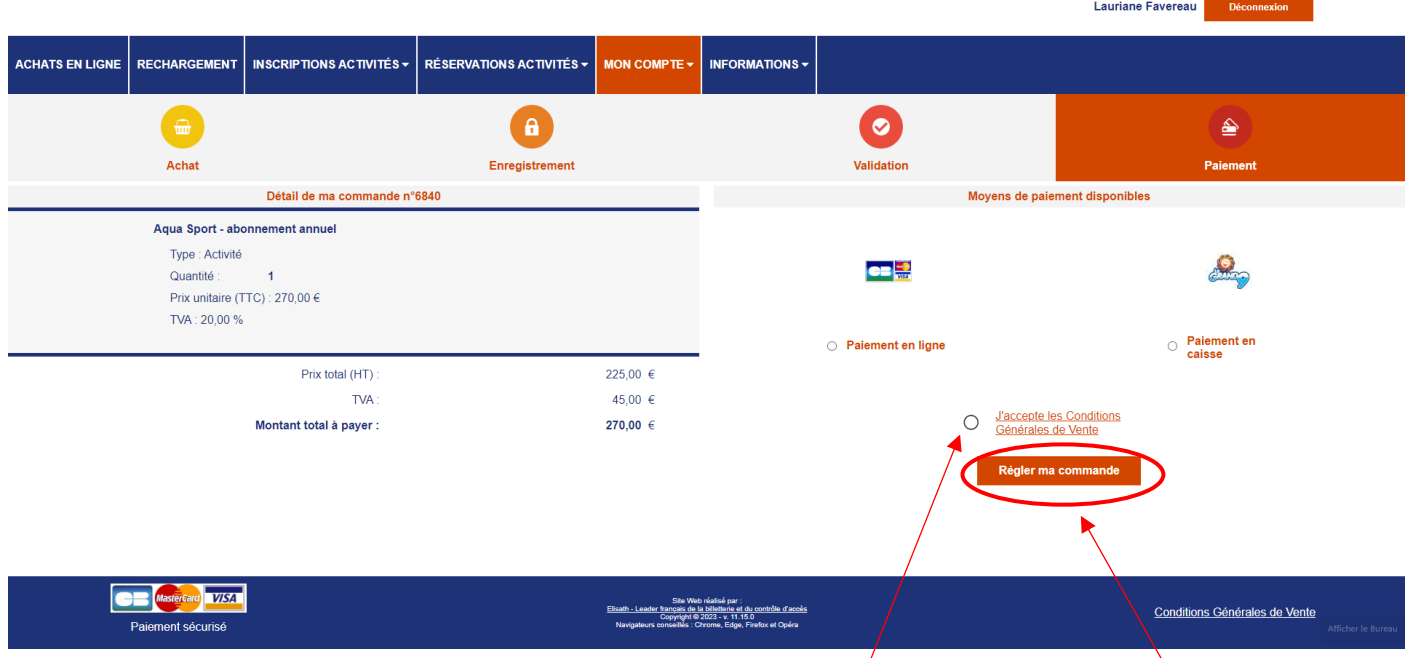

**NB : Pensez à consulter les conditions générales et à les accepter.**

Pour finir, cliquer sur « Régler ma commande ».

Votre inscription a bien été prise en compte, vous pouvez maintenant consulter votre commande.

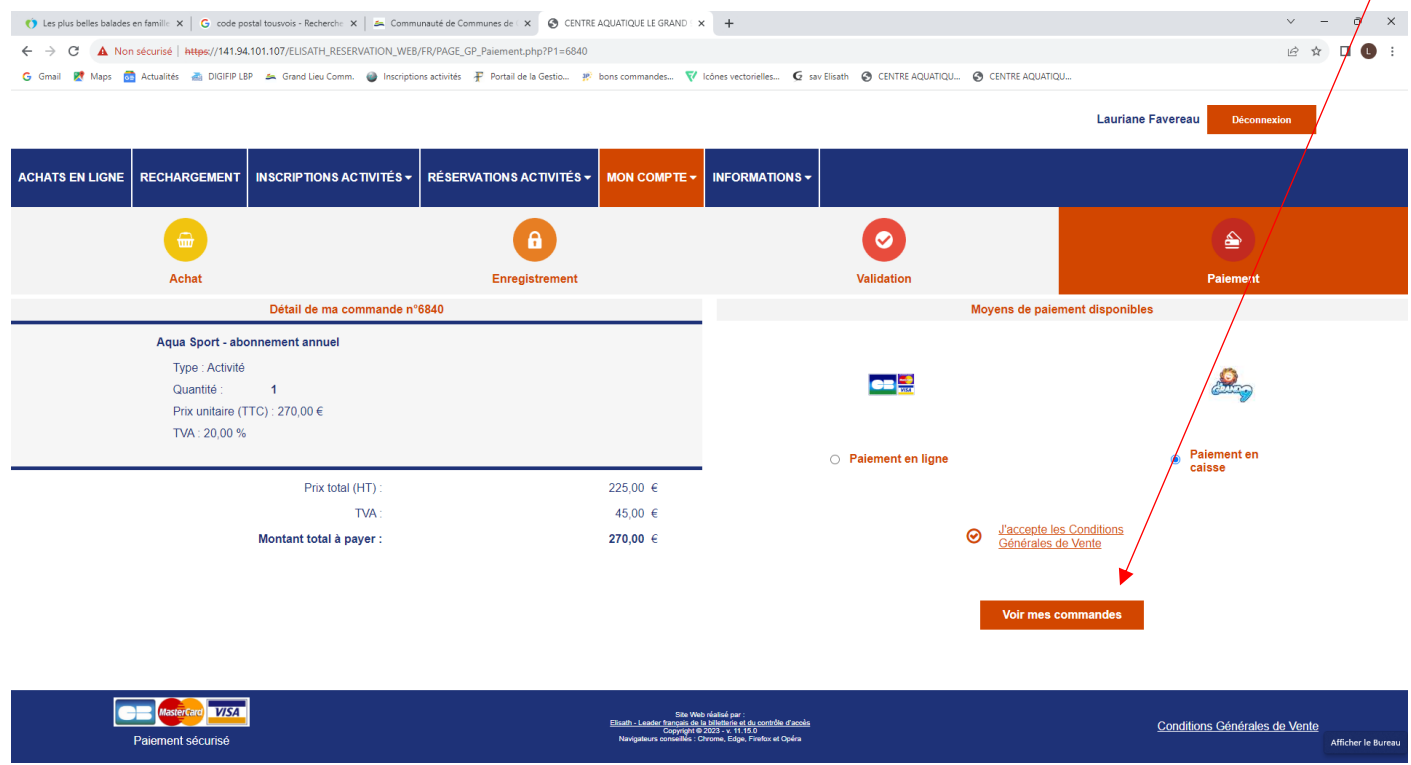

Vous avez aussi la possibilité de consulter, compléter ou modifier vos informations dans l'onglet « Mon compte ».